# **RELEASE NOTES**

Product: HTL-FRA (ref.3857)

HTL-ST2 (ref. 3858) HTL-TT2 (ref. 3859) HTL-STC (ref. 3860) HTL-TRX (ref.3861)

Version: 6.2.1

Date: 27/07/20

#### 1. GENERAL INFORMATION

# 1.1 Purpose and coverage

HTL products are ClassA twin transmodulator range, supporting 2 independent DVB-S/S2, DVB-T/T2 or DVB-C input signals (depending on the model) as well as 2 DVB-T or DVB-C outputs, with H.264 to MPEG2 SD transcoding capability (depending on the model). It also includes a Common Interface for service decryption (depending on the model).

This document describes the new features, compatibility issues, solved problems, and known issues associated with this product release.

# 1.2 List of releases

- 6.2.1
- 6.1.0
- 6.0.2
- 6.0.1
- 6.0.0
- 5.1.0 (only HTL-ST2)
- 5.0.1 (only HTL-TT2)

### 1.3 Product identification

#### 1.3.1 Software review

**RELEASE NOTES** 

Product: HTL-FTA, HTL-ST2, HTL-TT2, HTL-STC, HTL-TRX

Software release of the system is checked through a web browser.

After accessing HTI headend via the web, go to Headend Main Parameters Configuration / Headend Firmware. Check information of Version.

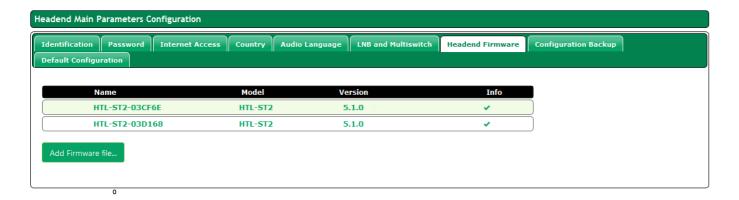

### 1.3.2 Hardware review

Not applicable. All HW versions are supported.

# 1.4 Compatibility information

# 1.4.1 Supported HW

Not applicable. All HW versions are supported.

# 1.4.2 Backwards compatibility notes

It is not possible to downgrade.

### 2. RELEASE HISTORY

- Software release 6.2.1 (27/07/2020)
  - New features
    - Support for modules with HW version 1.0.7.
  - Resolved issues
    - Incompatibility with Stream System TVs.
    - False output saturation alarms on some muxes.
  - Known issues
    - Same as 6.1.0.

#### **RELEASE NOTES**

 $Product: \verb|HTL-FTA|, \verb|HTL-ST2|, \verb|HTL-TT2|, \verb|HTL-STC|, \verb|HTL-TRX||$ 

# • Software release 6.1.0 (15/04/2019)

- New features
  - DVB-S2 Multistream support on HTL-STC/HTL-TRX .
  - DVB-T2 multi-PLP Support on HTL-STC/HTL-TRX.
  - Movistar+ Mediaguard CAM support.
- Resolved issues
  - None
- Known issues
  - DVB-C output has a residual BER.
  - Installation Wizard does not support DVB-C inputs.

# Software release 6.0.2 (02/11/2017)

- New features
  - None.
- Resolved issues
  - An error message appeared when trying to update an HTL-TRX, due to the transcoding board was not updated correctly.
- Known issues
  - DVB-C output has a residual BER.

# • Software release 6.0.1 (30/10/2017)

- New features
  - Support for Startimes CAM.
  - Support for C band satellite signals reception.
  - Access to CAM user interface (MMI) has been improved.

### Resolved issues

- The behavior of the inputs can't be modified (from 2 inputs to 1 input + loop-through).
- C/N value shown in the user interface is not correct.
- When a backup is applied, the input type is not updated properly.
- Inputs can't be enabled/disabled through the remote access.

# Known issues

- DVB-C output has a residual BER.
- An error message appears when trying to update an HTL-TRX, due to the transcoding board was not updated correctly.

# • Software release 6.0.0 (18/04/2017)

- New features
  - HTL-STC is supported.
  - HTL-TRX is supported.

#### **RELEASE NOTES**

Product: HTL-FTA, HTL-ST2, HTL-TT2, HTL-STC, HTL-TRX

- Parameters shown in the user interface are simplified and unified in the four models.
- Automatic connection with IKUSI central server for centralized technical support.
- Information about maximum bit rate reported by the module is shown in the user interface.

### Resolved issues

- Roll-off in DVB-C output mode is not properly configured.
- Changing the terrestrial autoscan mode, the output services were removed.
- Some errata in the text of the user interface have been corrected.

### Known issues

- DVB-C output has a residual BER.
- An error message appears when trying to update an HTL-TRX, due to the transcoding board was not updated correctly.

# • Software release 5.1.0 (only HTL-ST2) (29/09/2016)

- New features
  - Satellite advanced parameters have been removed (IQ format).

### Resolved issues

- LCN values set up in the master module weren't transmitted to the slave modules
- Bug that didn't allow to save correctly the Maturity Rating option in the database fixed
- Wizard showed the LCN when it shouldn't, whenever Spain was selected as country.

### Known issues

DVB-C output has a residual BER.

## • Software release 5.0.1 (only HTL-TT2) (26/09/2016)

### New features

- QAM output supported.
- 2 outputs instead of 1.
- Web interface now in english, spanish and french.
- Australian frequency band supported.
- More countries added on Wizard.
- Web interface working on PHP7. Web's general performance has been improved.
- Favicon added.
- Input and output frequency information added in the service list.

**RELEASE NOTES** 

Product: HTL-FTA, HTL-ST2, HTL-TT2, HTL-STC, HTL-TRX

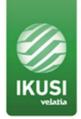

- Audio Language functionality added in order to prioritize the audio language on the services.
- Button for deleting logs added.

## Resolved issues

- After updating in a different language from the one by default, database language data and system language differed.
- Bug that didn't allow to add an empty slot fixed
- Output PMT stability improved.
- System boot improved.
- Terrestrial input accuracy improved.
- Output stability improved
- Update process accuracy improved
- Web Access time reduced

### Known issues

■ DVB-C output has a residual BER.

Product: HTL-FTA, HTL-ST2, HTL-TT2, HTL-STC, HTL-TRX

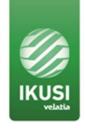

### 3. UPGRADE INSTRUCTIONS

### 3.1 Installation environment

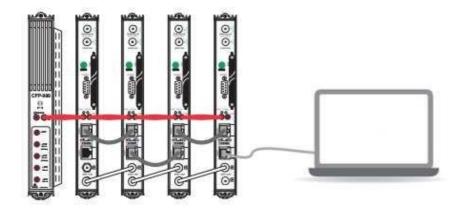

# 3.2 Equipment/modules checking

Ensure that there are no configuration or hardware issues (service, signal, etc.). Check that there are not active alarms.

# 3.3 Software upgrade procedure

Follow these steps:

- Download the latest version from our website
  - HT-TRX/HTL-TT2 https://www.ikusi.tv/en/products/htl-trx
  - HTL-STC/HTL-FRA <a href="https://www.ikusi.tv/en/products/htl-stc">https://www.ikusi.tv/en/products/htl-stc</a>
  - o HTL-ST2 <a href="https://www.ikusi.tv/en/products/htl-st2">https://www.ikusi.tv/en/products/htl-st2</a>
- Connect the headed to the PC using an Ethernet cable and start IKUSI Headend Discovery application. Push "Configure" button.
- Enter the following data, User: Admin Password: admin. Push Submit button. The main screen of the configuration interface will open.
- Go to Headend / Main Parameters / Headend Firmware.
- Click on the "Add Firmware file..." button to load the firmware.

Add Firmware file...

**RELEASE NOTES** 

Product: HTL-FTA, HTL-ST2, HTL-TT2, HTL-STC, HTL-TRX

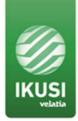

• Click on the "Upload" button to load the firmware.

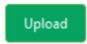

• At the conclusion of the upgrade (15' approx), the browser will show the update report.

| Hostname       | Name           | Version | Status | Date       | Msg |
|----------------|----------------|---------|--------|------------|-----|
| HTL-ST2-03CF6E | HTL-ST2-03CF6E | 5.1.0   | ✓      | 09-21-2016 | ок  |
| HTL-ST2-03D168 | HTL-ST2-03D168 | 5.1.0   | ✓      | 09-21-2016 | ОК  |
|                |                |         |        |            |     |

Product: HTL-FTA, HTL-ST2, HTL-TT2, HTL-STC, HTL-TRX